# Risoluzione dei problemi di SPA112 e SPA122 quando i telefoni collegati non squillano  $\overline{\phantom{a}}$

## **Obiettivo**

Questo documento spiega alcune opzioni per risolvere i problemi di SPA112 e SPA122 quando i telefoni ad essi collegati non squillano. Quando il telefono non squilla significa che le funzioni di inoltro di chiamata sul telefono sono abilitate. L'utente sa che la funzione di inoltro di chiamata sul telefono è abilitata quando c'è un tono lento sulla linea. I telefoni che non squillano possono essere risolti con due metodi, la tensione dell'anello e il cambiamento nel tipo di forma d'onda. La tensione ad anello dipende dalla tensione del residente in cui risiede l'utente. La forma d'onda può essere modificata da trapezoidale a sinusoidale o sinusoidale a trapezoidale; impostati a causa del SIP (Session Initiation Protocol).

### Dispositivi interessati | Versione firmware

- SPA112 | 1.3.2.2(014) (<u>scarica la versione più recente</u>)
- SPA122 | 1.3.2.2(014) [\(scarica la versione più recente](https://software.cisco.com/download/home/283998793/type))

#### Introduzione

A seconda del modello e della versione del firmware, i telefoni SPA possono utilizzare il servizio di un provider di servizi di telefonia Internet (ITSP) o di un server di controllo delle chiamate IP Private Branch Exchange (PBX). WebEx Calling, Ring Central e Verizon sono esempi di ITSP. Alcuni esempi di servizi IP PBX che possono funzionare con i telefoni SPA includono le piattaforme Asterisk, Centile e Metaswitch.

La serie SPA utilizza un controller di chiamata, un sistema separato che fornisce servizi come il parcheggio di chiamata, la segreteria telefonica e l'ID chiamante. Poiché i telefoni SPA non utilizzano uno specifico controller delle chiamate, l'accesso e le procedure variano.

Ogni controller di chiamata può seguire diverse procedure, quindi non è possibile sapere esattamente come funzionerà il proprio. Per informazioni e informazioni della Guida su comandi specifici, vedere i siti della Guida del provider scelto. Se si dispone di un amministratore, contattarlo per i dettagli e la possibile formazione.

Ciò detto, a seconda di come sono stati configurati i telefoni SPA, queste procedure potrebbero non funzionare per voi. Per ulteriori informazioni, contattare l'amministratore.

### Risoluzione dei problemi relativi ai telefoni che non chiamano

Il problema potrebbe essere risolto con due metodi.

#### Tensione ad anello

Passaggio 1. Accedere all'utilità di configurazione della scheda telefonica e scegliere Voce > Impostazioni internazionali. Viene visualizzata la pagina Impostazioni internazionali:

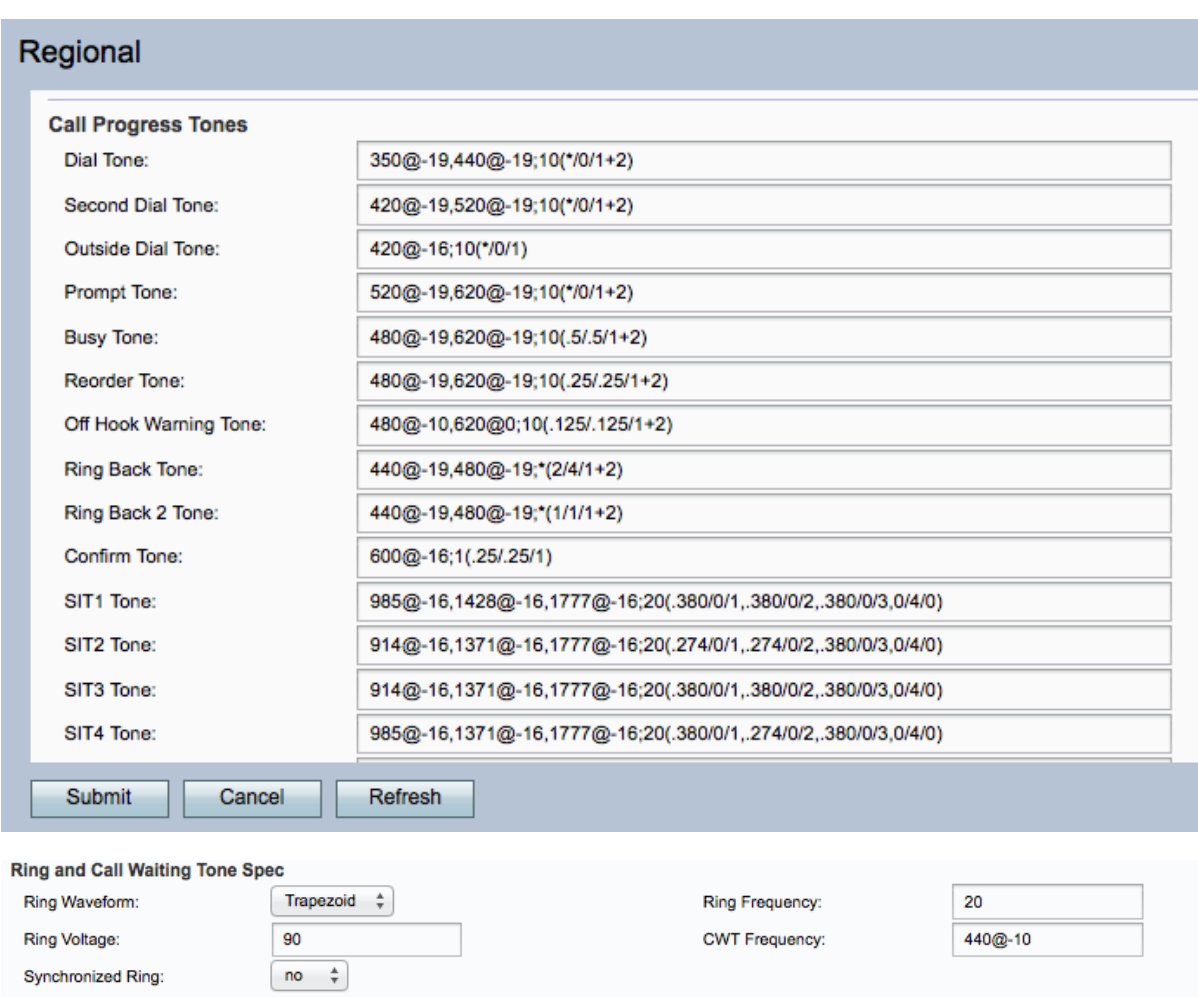

Nell'area Specifica segnale di attesa chiamata e squillo:

Passaggio 2. Verificare che il valore della tensione ad anello immesso nel campo Tensione ad anello sia conforme alle impostazioni del paese. La tensione ad anello è un file audio digitale che viene riprodotto quando una chiamata in arrivo è sulla linea telefonica. In caso contrario, immettere il valore appropriato della tensione ad anello per il paese nel campo Tensione ad anello. Ad esempio, la tensione tipica degli anelli negli Stati Uniti è di 90 V a 20 Hz. Questa tensione può variare a causa della distanza da un ufficio centrale, delle condizioni della linea, ecc.

Nota: Assicurarsi che il valore di Ring Voltage non superi il valore specifico impostato dal proprio paese. Ad esempio, il valore non deve superare 90V nel caso degli Stati Uniti d'America.

Passaggio 3. Fare clic su Sottometti per salvare la configurazione.

#### Modifica del tipo di forma d'onda

Passaggio 1. Accedere all'utilità di configurazione della scheda telefonica e scegliere Voce > Impostazioni internazionali. Viene visualizzata la pagina Impostazioni internazionali:

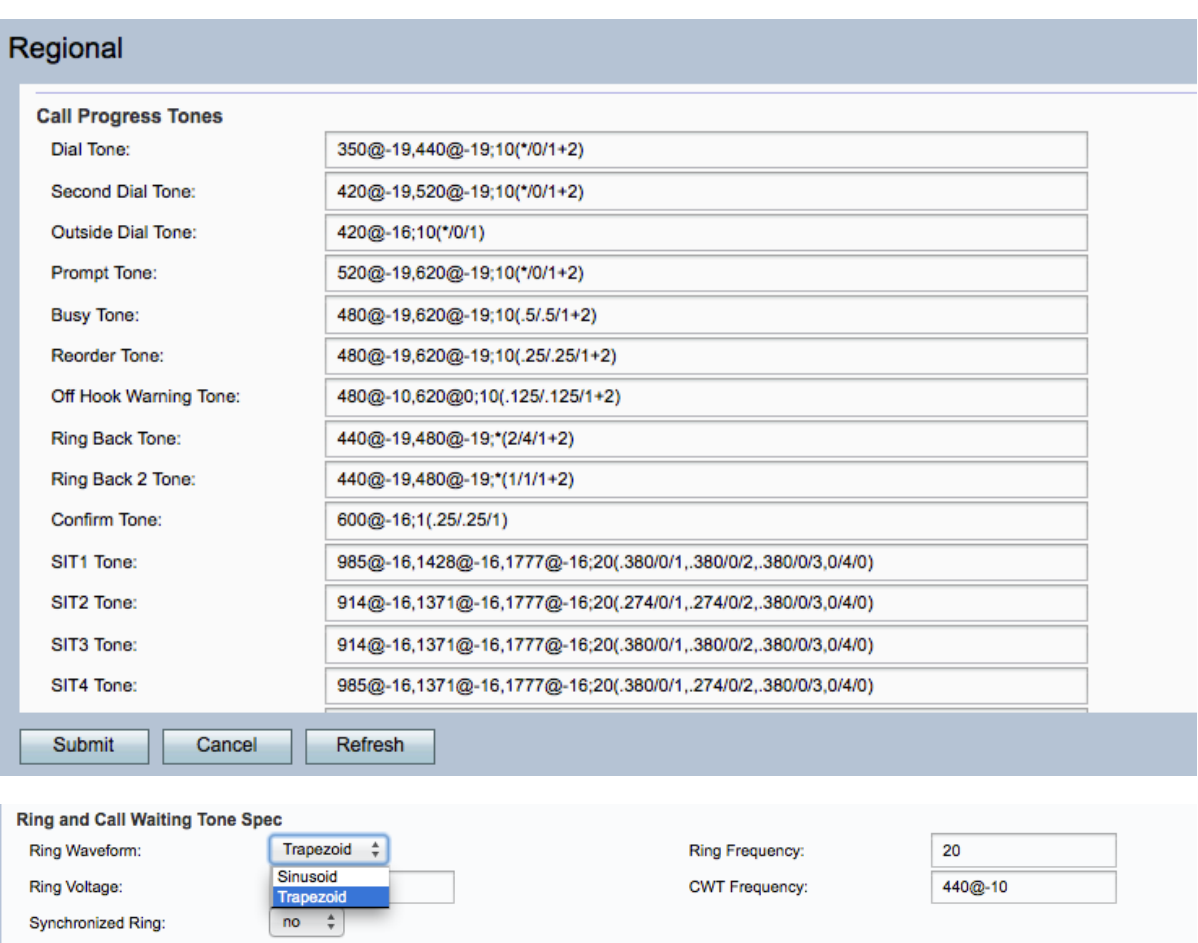

Nell'area Specifica segnale di attesa chiamata e squillo:

Passaggio 2. Dall'elenco a discesa Tensione ad anello, scegliere un'opzione tra Sinusoidale o Trapezoidale. Cambiare il tipo di forma d'onda da Sinusoidale a Trapezoidale o Trapezoidale a Sinusoidale nel campo Forma d'onda ad anello potrebbe risolvere il problema. Queste forme d'onda devono essere impostate dal provider SIP.

Passaggio 3. Fare clic su Sottometti per salvare la configurazione.

Per ulteriori informazioni, inclusi i collegamenti a tutti gli articoli Cisco SPA112 o SPA122, consultare i seguenti link:

- <u>• [Cisco SPA112 ATA con router Pagina del prodotto](https://www.cisco.com/c/it_it/support/unified-communications/spa112-2-port-phone-adapter/model.html)</u>
- **[Cisco SPA122 ATA con router Pagina del prodotto](https://www.cisco.com/c/it_it/support/unified-communications/spa122-ata-router/model.html)**